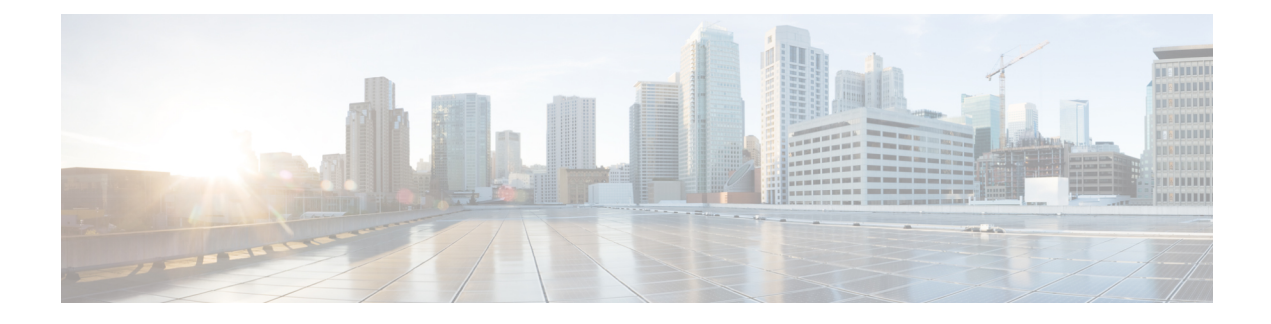

# **Configuring BGP-RT and VPN Distinguisher Attribute Rewrite Wildcard**

- BGP-RT and VPN [Distinguisher](#page-0-0) Attribute Rewrite Wildcard, on page 1
- Restrictions for BGP-RT and VPN [Distinguisher](#page-0-1) Attribute Rewrite Wildcard, on page 1
- Information About BGP—RT and VPN [Distinguisher](#page-1-0) Attribute Rewrite Wildcard, on page 2
- How to Map RTs to RTs Using a [Range,](#page-1-1) on page 2
- [Configuration](#page-7-0) Examples for BGP—RT and VPN Distinguisher Attribute Rewrite Wildcard, on page 8
- Additional References for BGP-RT and VPN [Distinguisher](#page-9-0) Attribute Rewrite Wildcard, on page 10
- Feature Information for BGP—RT and VPN [Distinguisher](#page-9-1) Attribute Rewrite Wildcard, on page 10

## <span id="page-0-0"></span>**BGP-RT and VPN Distinguisher Attribute Rewrite Wildcard**

The BGP—RT and VPN Distinguisher Attribute Rewrite Wildcard feature introduces the ability to set a range of route target (RT) community attributes or VPN distinguisher community attributes when mapping them. A network administrator might want to map one or more RTs at an egress ASBR to different RTs at an ingress ASBR. The VPN Distinguisher Attribute feature allows an administrator to map RTs to a VPN distinguisher that is carried through an eBGP and then mapped to RTs at an ingress ASBR. The mapping is achieved by configuring a route map that sets an RT range or VPN distinguisher range of extended community attributes. Specifying a range rather than individual RTs saves time and simplifies the configuration. Furthermore, a VPN distinguisher range allows more than one VPN distinguisher attribute per route-map clause, thereby removing the restriction that applied prior to this feature.

# <span id="page-0-1"></span>**RestrictionsforBGP-RTandVPNDistinguisherAttributeRewrite Wildcard**

- A range (specified in the **set extcommunity rt** command or the **set extcommunity vpn-distinguisher** command) can include a maximum of 450 extended communities.
- The VPN distinguisher range is not relayed to an iBGP peer.

# <span id="page-1-0"></span>**Information About BGP—RT and VPN Distinguisher Attribute Rewrite Wildcard**

### **Benefits of RT and VPN Distinguisher Attribute Mapping Range**

A network administrator might want to rewrite (or map) one or more route targets (RTs) at an egress ASBR to different RTs at an ingress ASBR. One use case would be to keep the RTs at the egress ASBR private from the ingress ASBR.

The rewrite is achieved by using inbound route maps, matching prefixes to route-map clauses that match inbound RTs, and mapping those RTs to different RTs recognized by the neighbor AS. Such a rewrite configuration could be complex on inbound route maps, with potentially hundreds of RTs that would need to be specified individually (configuring **set extcommunity rt** *value1 value2 value3* ...). If the RTs being attached to the prefixes are consecutive, the configuration can be simplified by specifying a range of RTs. Thus, the benefits of the RT mapping range are saving time and simplifying the configuration.

Likewise, the mapping of RTs to a VPN distinguisher attribute (and vice versa) can also be simplified by specifying a range of RTs or VPN distinguishers. The BGP—VPN Distinguisher Attribute feature allows a network administrator to keep source RTs private from an ASBR in a destination AS. An RT at an egress ASBR is mapped to a VPN distinguisher, the VPN distinguisher is carried through the eBGP, and then it is mapped to an RT at the ingress ASBR.

The RT and VPN Distinguisher Attribute Mapping Range feature introduces the ability to specify a range of either route targets (RTs) or VPN distinguishers when mapping them.

Another benefit applies to setting a VPN distinguisher. Prior to this feature, only one **set extcommunity vpn-distinguisher** value was allowed per route-map clause. With the introduction of the mapping range, a range of VPN distinguishers can be set on a route.

## <span id="page-1-1"></span>**How to Map RTs to RTs Using a Range**

## **Replacing an RT with a Range of RTs**

Perform this task on an egress ASBR to replace a route target (RT) with an RT range. Remember to replace the range of RTs with an RT on the ingress ASBR; that task is described in the "Replacing a Range of RTs with an RT" section.

### **SUMMARY STEPS**

- **1. enable**
- **2. configure terminal**
- **3. ip extcommunity-list** *expanded-list* {**permit** | **deny**}
- **4. exit**
- **5. route-map** *map-tag* {**permit** | **deny**} [*sequence-number*]
- **6. match extcommunity** *extended-community-list-name*
- **7. set extcomm-list** *extcommunity-name* **delete**
- **8. set extcommunity rt range** *start-value end-value*
- **9. exit**
- **10. route-map** *map-tag* {**permit** | **deny**} [*sequence-number*]
- **11. exit**
- **12. router bgp** *as-number*
- **13. neighbor** *ip-address* **remote-as** *autonomous-system-number*
- **14. address-family vpnv4**
- **15. neighbor** *ip-address* **activate**
- **16. neighbor** *ip-address* **route-map** *map-tag* **out**
- **17. exit-address-family**

### **DETAILED STEPS**

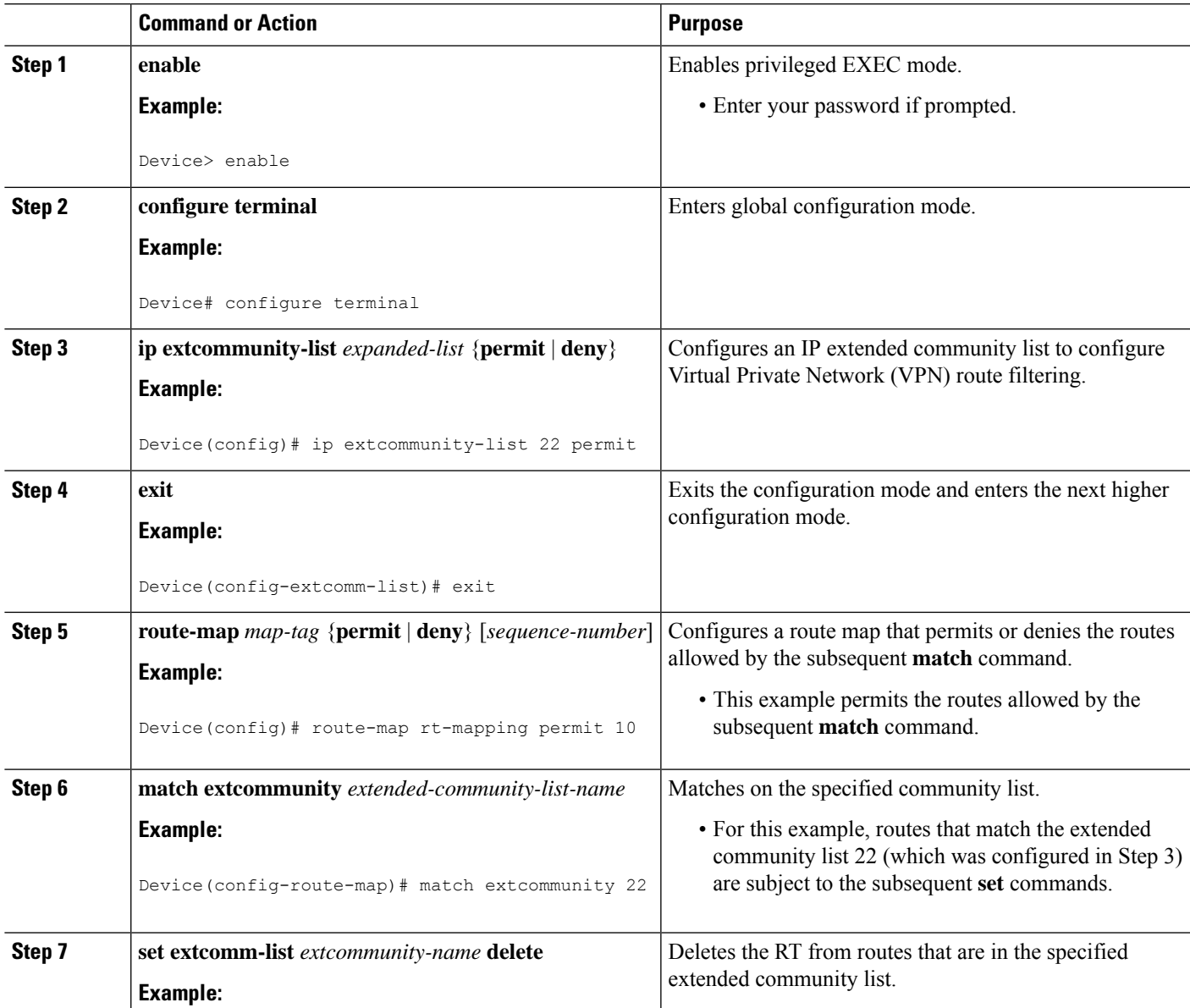

 $\mathbf I$ 

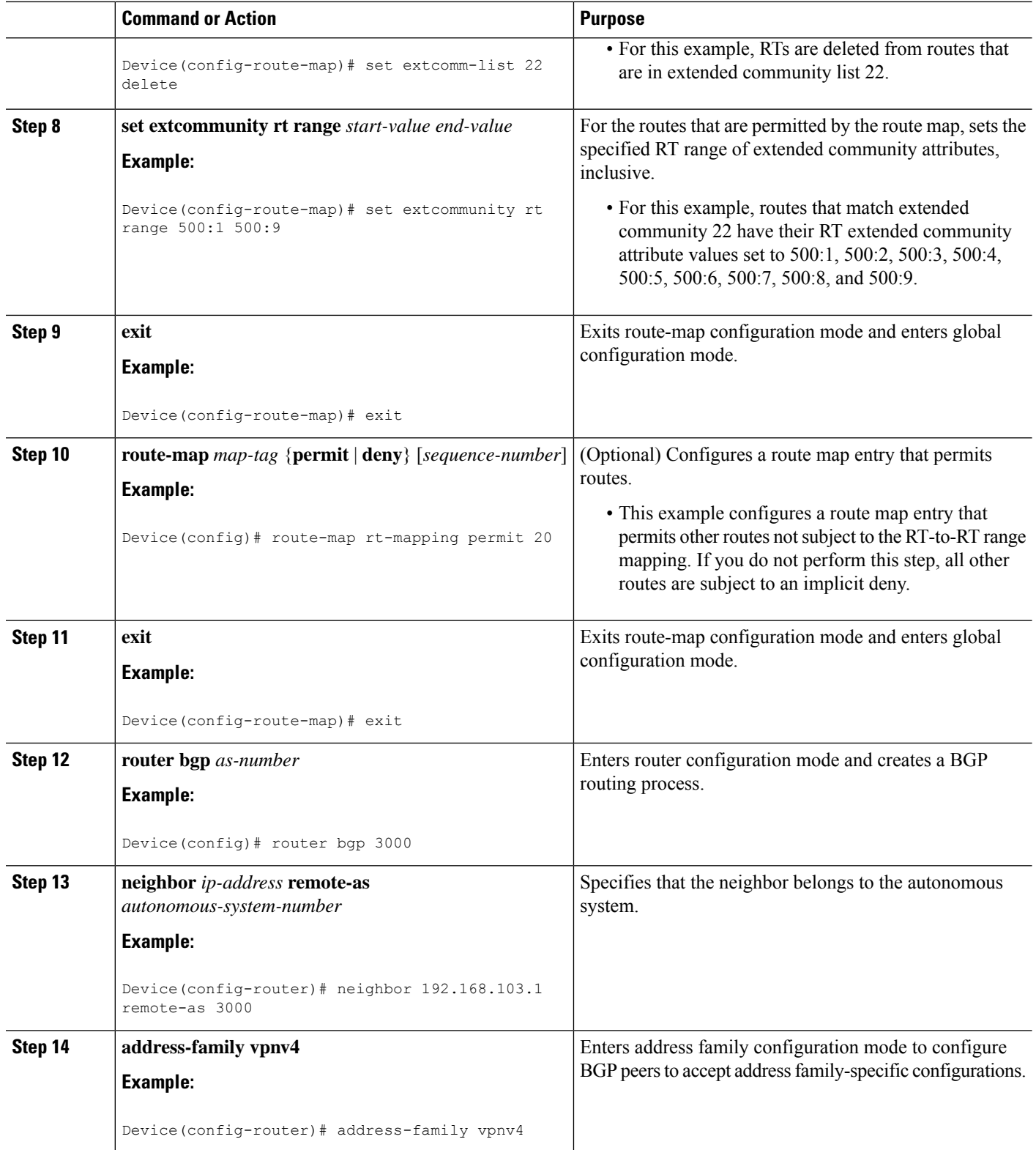

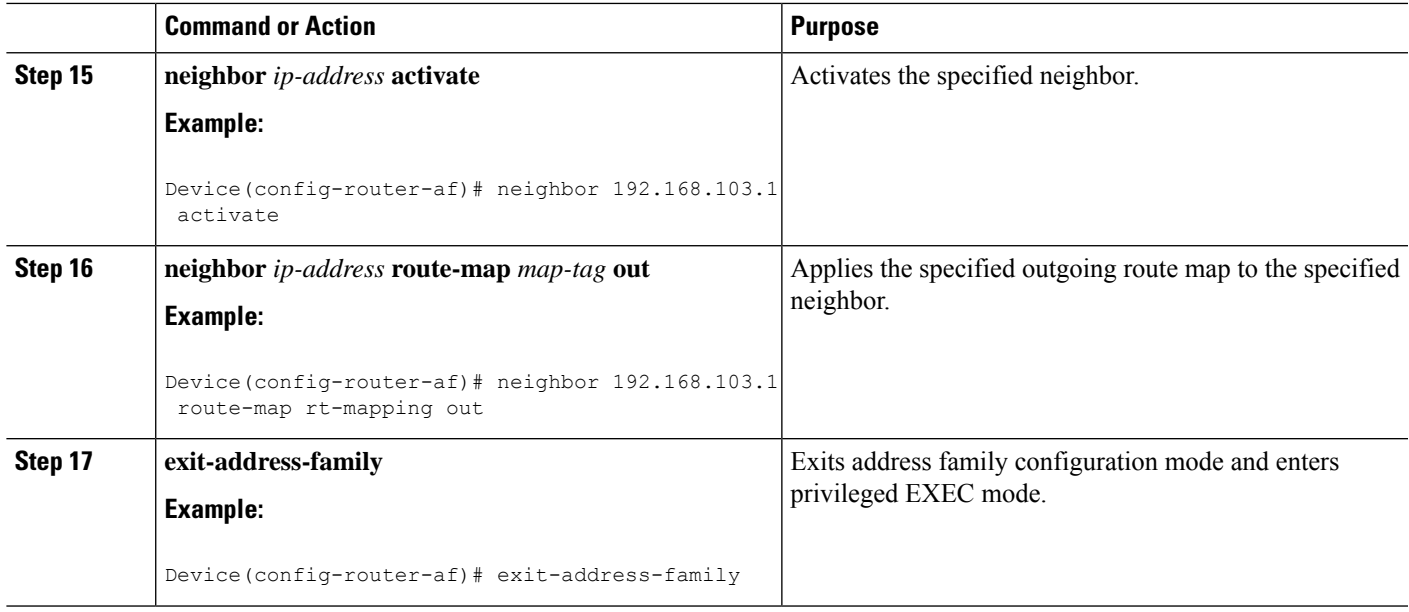

## **Replacing a Range of RTs with an RT**

Perform this task on an ingress ASBR to replace an RT range of attributes with an RT attribute. This task assumes you already configured the egress ASBR to replace the RT with an RT range; that task is described in the "Replacing an RT with a Range of RTs" section.

### **SUMMARY STEPS**

- **1. enable**
- **2. configure terminal**
- **3. ip extcommunity-list** *expanded-list* {**permit** | **deny**} **rt** *reg-exp*
- **4. exit**
- **5. route-map** *map-tag* {**permit** | **deny**} [*sequence-number*]
- **6. match extcommunity** *extended-community-list-name*
- **7. set extcomm-list** *extcommunity-name* **delete**
- **8. set extcommunity rt** *value* **additive**
- **9. exit**
- **10. route-map** *map-tag* {**permit** | **deny**} [*sequence-number*]
- **11. exit**
- **12. router bgp** *as-number*
- **13. neighbor** *ip-address* **remote-as** *autonomous-system-number*
- **14. address-family vpnv4**
- **15. neighbor** *ip-address* **activate**
- **16. neighbor** *ip-address* **route-map** *map-tag* **in**
- **17. exit-address-family**

### **DETAILED STEPS**

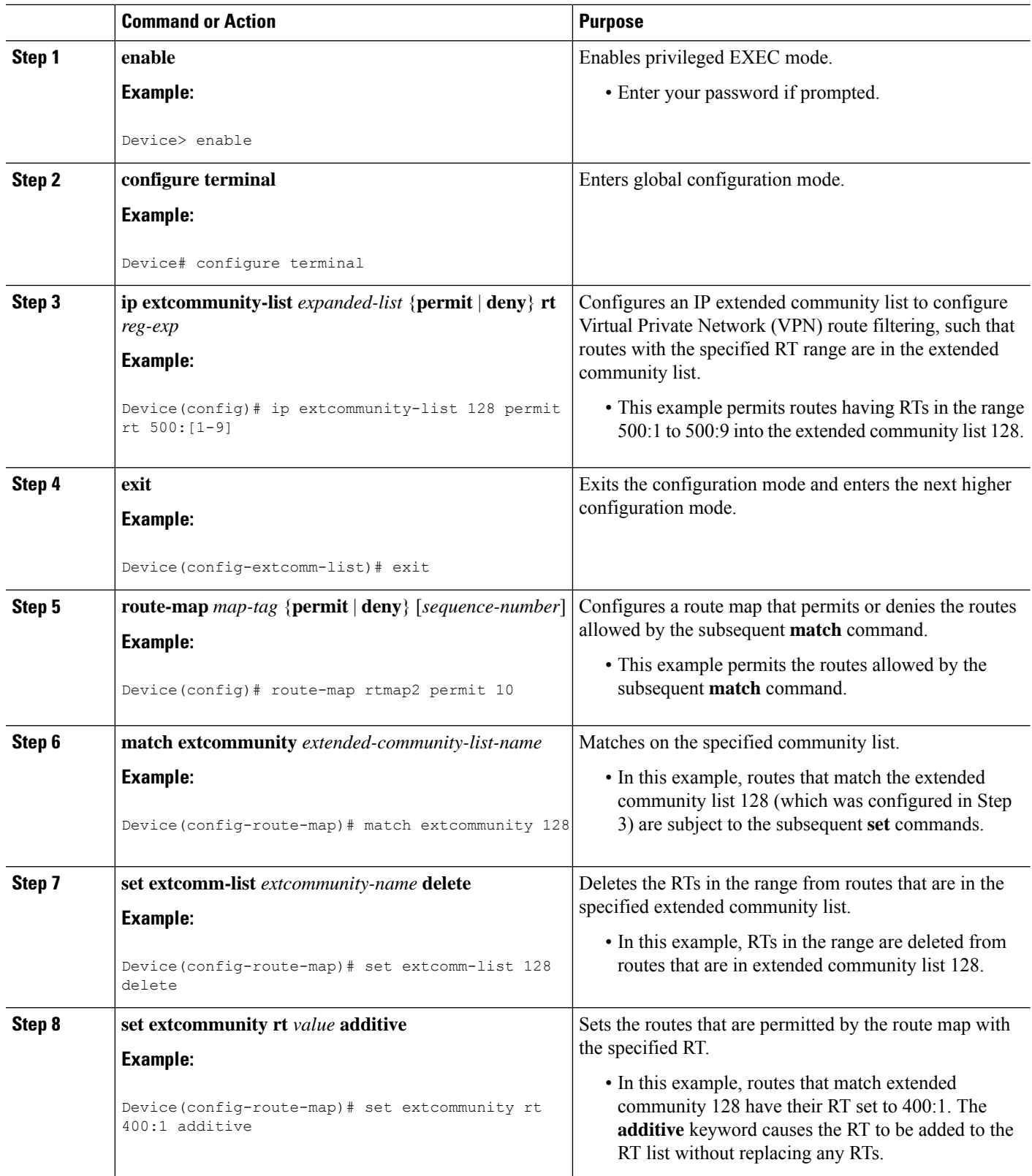

 $\mathbf{l}$ 

![](_page_6_Picture_500.jpeg)

![](_page_7_Picture_563.jpeg)

## <span id="page-7-0"></span>**Configuration Examples for BGP—RT and VPN Distinguisher Attribute Rewrite Wildcard**

## **Example: Replacing an RT with a Range of RTs**

In the following example, on the egress ASBR, routes having RT 101:100 are in the extended community list 22. A route-map named rt-mapping matches on extended community list 22 and deletes the RT from routes in the community list. Routes that match the community list have their RT set to an RT in the range from 500:1 to 500:9. The route map is applied to the neighbor 192.168.103.1.

#### **Egress ASBR**

```
ip extcommunity-list 22 permit rt 101:100
!
route-map rt-mapping permit 10
match extcommunity 22
set extcomm-list 22 delete
set extcommunity rt range 500:1 500:9
!
route-map rt-mapping permit 20
!
router bgp 3000
neighbor 192.168.103.1 remote-as 3000
address-family vpnv4
 neighbor 192.168.103.1 activate
 neighbor 192.168.103.1 route-map rt-mapping out
  exit-address-family
!
```
On the ingress ASBR, RTs in the range 500:1 to 500:9 belong to extended community list 128. A route map named rtmap2 maps those RTs to RT 400:1. The route map is applied to the neighbor 192.168.0.50.

### **Ingress ASBR**

```
ip extcommunity-list 128 permit RT:500:[1-9]
!
route-map rtmap2 permit 10
match extcommunity 128
set extcomm-list 128 delete
set extcommunity rt 400:1 additive
!
route-map rtmap2 permit 20
```
Ш

```
!
router bgp 4000
neighbor 192.168.0.50 remote-as 4000
address-family vpnv4
 neighbor 192.168.0.50 activate
 neighbor 192.168.0.50 route-map rtmap2 in
  exit-address-family
!
```
### **Example: Replacing an RT with a Range of VPN Distinguishers**

In the following example, on the egress ASBR, routes having RT 201:100 are in the extended community list 22. A route-map named rt-mapping matches on extended community list 22 and deletes the RT from routes in the community list. Routes that match the community list have their VPN distinguishers set to VPN distinguishers in the range from 600:1 to 600:8. The route map is applied to the neighbor 192.168.103.1.

#### **Egress ASBR**

```
ip extcommunity-list 22 permit rt 201:100
!
route-map rt-mapping permit 10
match extcommunity 22
set extcomm-list 22 delete
set extcommunity vpn-distinguisher range 600:1 600:8
!
route-map rt-mapping permit 20
!
router bgp 3000
neighbor 192.168.103.1 remote-as 3000
address-family vpnv4
 neighbor 192.168.103.1 activate
 neighbor 192.168.103.1 route-map rt-mapping out
  exit-address-family
!
```
On the ingress ASBR, VPN distinguishersin the range 600:1 to 600:8 belong to extended community list 101. A route map named rtmap2 maps those VPN distinguishers to RT range 700:1 700:10. The route map is applied to the neighbor 192.168.0.50. The additive option adds the new range to the existing value without replacing it.

#### **Ingress ASBR**

```
ip extcommunity-list 101 permit VD:600:[1-8]
!
route-map rtmap2 permit 10
match extcommunity 101
set extcomm-list 101 delete
set extcommunity rt 700:1 700:10 additive
!
route-map rtmap2 permit 20
!
router bgp 4000
neighbor 192.168.0.50 remote-as 4000
 address-family vpnv4
 neighbor 192.168.0.50 activate
  neighbor 192.168.0.50 route-map rtmap2 in
```

```
exit-address-family
!
```
# <span id="page-9-0"></span>**Additional References for BGP-RT and VPN Distinguisher Attribute Rewrite Wildcard**

**Related Documents**

![](_page_9_Picture_359.jpeg)

# <span id="page-9-1"></span>**Feature Information for BGP—RT and VPN Distinguisher Attribute Rewrite Wildcard**

The following table provides release information about the feature or features described in this module. This table lists only the software release that introduced support for a given feature in a given software release train. Unless noted otherwise, subsequent releases of that software release train also support that feature.

Use Cisco Feature Navigator to find information about platform support and Cisco software image support. To access Cisco Feature Navigator, go to [www.cisco.com/go/cfn.](http://www.cisco.com/go/cfn) An account on Cisco.com is not required.

 $\overline{\phantom{a}}$ 

![](_page_10_Picture_438.jpeg)

### **Table 1: Feature Information for BGP—RT and VPN Distinguisher Attribute Rewrite Wildcard**

I